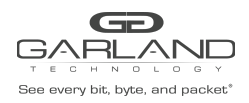

#### **Restful API Basics**

- Default port number is 443
- Restful API use JSON over HTTPS

## **1. Login / Logout**

This example uses the default username and password, admin/gtadmin1. Upon successfully logging in the unit will return a Cookie / Session ID. The Session ID must be used as part of all additional commands sent to the unit.

POST https://xxx.xxx.xxx.xxx/login

Body Syntax

{"username":"admin","password":"gtadmin1","rememberme":true}

#### Example Session ID:

#### Set-Cookie: session=id=9iNS4gEJcOsQ9QcgVPd;path=/

Once a session has been established it is controlled by the Key Press Timeout value, 60 to 3600 seconds. The Key Press Timeout value can be modified using the "Edit Chassis Name / Key Press Timeout" option in Section 2. System. The Key Press Timeout may be displayed and reset using the following options.

#### **Display Public Information**

GET https://xxx.xxx.xxx.xxx/sysInfoPublic

#### **Display Key Press Timeout**

GET https://xxx.xxx.xxx.xxx/active

#### **Reset Key Press Timeout (60-3600 seconds)**

POST https://xxx.xxx.xxx.xxx/ping

#### **Logout**

POST https://xxx.xxx.xxx.xxx/logout

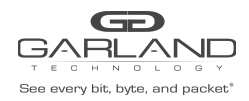

# **2. System**

#### **Display System Information**

GET https://xxx.xxx.xxx.xxx/sysInfo

# **Display General System Setting**

GET https://xxx.xxx.xxx.xxx/miscCfg

# **Edit Chassis Name / Key Press Timeout**

PUT https://xxx.xxx.xxx.xxx/miscCfg

Body Syntax

{"chassisName":"NewChassisName","keyPressTimeout":"60"}

*Note – Key press timeout range 60-3600 seconds.*

#### **Display Authentication**

GET https://xxx.xxx.xxx.xxx/authentication

# **Enable TACACS**

PUT https://xxx.xxx.xxx.xxx/authentication

Body Syntax

```
{"local":true,"tacacs":{"on":true,"server":"xxx.xxx.xxx.xxx","secret":"abcd1234"}}
```
# **Disable TACACS**

PUT https://xxx.xxx.xxx.xxx/authentication

Body Syntax

{"local":true,"tacacs":{"on":false,"server":"xxx.xxx.xxx.xxx","secret":"abcd1234"}}

# **Display Privilege**

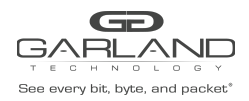

GET https://xxx.xxx.xxx.xxx/availablePrivileges

#### **Display Group**

GET https://xxx.xxx.xxx.xxx/groups

#### **Create Group**

POST https://xxx.xxx.xxx.xxx/groupAdd

#### Body Syntax

{"name":"NewGroup","privileges":["AAA","USR","DTC","DTV","EXC","IPC","IPV","LGC", "LGV","MIS","PBC","PBV","PTC","PTV","RBT","TPC","TPV","UPG","ADM"]}

#### *Note - Privileges may be added or removed as desired.*

- AAA authentication, authorization, account ADM - user administrator DTC - date, time, ntp configuration DTV - date, time, ntp view EXC – export/import IPC - maintenance network ip configuration IPV - maintenance network ip view LGC - syslog,snmp configuration LGV - syslog, snmp view MIS – miscellaneous PBC - packet broker configuration PBV - packet broker view PTC - port configuration PTV - port view RBT - chassis reboot TPC - tap config TPV - tap view UPG - software field upgrade
- 
- USR account configuration

# **Modify Group**

POST https://xxx.xxx.xxx.xxx/groupChange

#### Body Syntax

{"name":"NewGroup","privileges":["MIS","PBC","PBV","PTC"],"oldName":"NewGroup"}

#### **Delete Group**

#### POST https://xxx.xxx.xxx.xxx/groupDelete

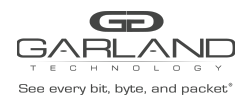

# Body Syntax

{"name":"NewGroup"}

## **Display User**

GET https://xxx.xxx.xxx.xxx/userAll

# **Create User**

POST https://xxx.xxx.xxx.xxx/userAdd

Body Syntax

{"username":"NewUser","password":"NewUserPW","group":"NewGroup"}

## **Change User Password**

POST https://xxx.xxx.xxx.xxx/userChange

Body Syntax

{"username":"User123","password":"NewPW","group":"Group","oldUsername":"User123"}

# **Delete User**

POST https://xxx.xxx.xxx.xxx/userDelete

Body Syntax

{"username":"NewUser"}

#### **Display Network Setting**

GET https://xxx.xxx.xxx.xxx/maintNetwork

#### **Display Date & Time**

GET https://xxx.xxx.xxx.xxx/dateTime

#### **Display Time Zone**

GET https://xxx.xxx.xxx.xxx/timezones

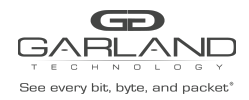

#### **Enable NTP**

PUT https://xxx.xxx.xxx.xxx/dateTime

Body Syntax

```
{"timeZone":"America/Chicago","ntp":"on":true,"usePool":false,"ipAddress"
:"xxx.xxx.xxx.xxx"},"date":"2/10/2021","time":"15:32"}
```
## **Disable NTP**

PUT https://xxx.xxx.xxx.xxx/dateTime

Body Syntax

```
{"timeZone":"America/Chicago","ntp":{"on":false,"usePool":false,"ipAddress":"xxx.xxx.x
xx.xxx"},"date":"2/10/2021","time":"15:33"}
```
#### **Set Date/Time Manually**

PUT https://xxx.xxx.xxx.xxx/dateTime

Body Syntax

```
{"timeZone":"America/Chicago","ntp":{"on":false,"usePool":false,"ipAddress":"xxx.xxx.
xxx.xxx"},"date":"6/15/2021","time":"12:20"}
```
#### **Set Network Setting**

PUT https://xxx.xxx.xxx.xxx/maintNetwork

#### Body Syntax

{"dhcp":false,"loadedSslCertUsed":false,"sslCertLoaded":true,"address":"xxx.xxx.xxx.x xx","mask":"255.255.255.0","gateway":"xxx.xxx.xxx.xxx","dns1":"","dns2":""}

# **Display Syslog**

GET https://xxx.xxx.xxx.xxx/syslogCfg

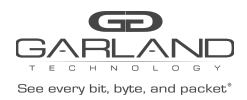

## **Enable Syslog**

PUT https://xxx.xxx.xxx.xxx/syslogCfg

#### Body Syntax

```
{"on":true,"useUnitId":false,"unitId":"0","ipAddress":"xxx.xxx.xxx.xxx","protocol":"UD
P","port":"514"}
```
#### **Syslog Test**

POST https://xxx.xxx.xxx.xxx/syslogTest

#### **Disable Syslog**

PUT https://xxx.xxx.xxx.xxx/syslogCfg

Body Syntax

{"on":false,"useUnitId":false,"unitId":"0","ipAddress":"xxx.xxx.xxx.xxx","protocol":"U DP","port":"514"}

#### **Display SNMP**

GET https://xxx.xxx.xxx.xxx/snmpCfg

#### **Enable SNMPv2rw**

PUT https://xxx.xxx.xxx.xxx/snmpCfg

#### Body Syntax

{"on":true,"accessPort":"161","trapPort":"162","trapIpAddress":"xxx.xxx.xxx.xxx","v3us er":"user1234","v3authType":"MD5","v3authPass":"auth1234","v3privPass":"priv1234","v3p rivProt":"DES","communityPassword":"public","mode":"V2rw"}

#### **Enable SNMPv3 MD5/DES**

PUT https://xxx.xxx.xxx.xxx/snmpCfg

#### Body Syntax

{"on":true,"accessPort":"161","trapPort":"162","trapIpAddress":"xxx.xxx.xxx.xxx","v3us er":"user1234","v3authType":"MD5","v3authPass":"auth1234","v3privPass":"priv1234","v3p rivProt":"DES","communityPassword":"public","mode":"V3"}

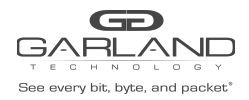

# **Enable SNMPv3 SHA/AES**

PUT https://xxx.xxx.xxx.xxx/snmpCfg

#### Body Syntax

{"on":true,"accessPort":"161","trapPort":"162","trapIpAddress":"xxx.xxx.xxx.xxx","v3us er":"user1234","v3authType":"SHA","v3authPass":"auth1234","v3privPass":"priv1234","v3p rivProt":"AES","communityPassword":"public","mode":"V3"}

#### **SNMP Test**

POST https://xxx.xxx.xxx.xxx/snmpTest

#### **Disable SNMP**

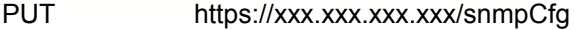

#### Body Syntax

```
{"on":false,"accessPort":"161","trapPort":"162","trapIpAddress":"xxx.xxx.xxx.xxx","v3u
ser":"user","v3authType":"MD5","v3authPass":"auth1234","v3privPass":"prov1234","v3priv
Prot":"DES","communityPassword":"gtpublic","mode":"V2rw"}
```
## **Reboot**

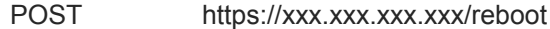

## **3. Set Mode**

## **Span**

PUT https://xxx.xxx.xxx.xxx/fourPortMode

Body Syntax

{"mode":"span1"}

# **Breakout**

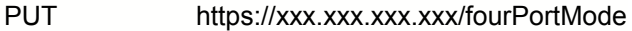

#### Body Syntax

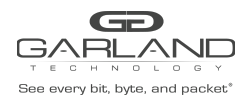

#### {"mode":"breakout"}

# **Filter**

PUT https://xxx.xxx.xxx.xxx/fourPortMode

Body Syntax

{"mode":"filter"}

## **Aggregate**

PUT https://xxx.xxx.xxx.xxx/fourPortMode

Body Syntax

{"mode":"aggregate"}

## **Filter Tap**

PUT https://xxx.xxx.xxx.xxx/fourPortMode

Body Syntax

```
{"mode":"filtertap"}
```
# **4. Span Mode**

#### **4.1. Port Info**

#### **Display Port Configuration**

GET https://xxx.xxx.xxx.xxx/portConfigGet

#### **Modify Port Configuration**

#### PUT https://xxx.xxx.xxx.xxx/portConfigPut

Body Syntax

{"ports":[{"portNumber":"1","speedSet":"1G","mode":"normal","description":"description ","sfpVendorPn":"","split":"NO"},{"portNumber":"2","speedSet":"10G","mode":"normal","d escription":"description","sfpVendorPn":"","split":"NO"},{"portNumber":"3","speedSet": "10G","mode":"normal","description":"description","sfpVendorPn":"","split":"NO"},{"por tNumber":"4","speedSet":"10G","mode":"normal","description":"description","sfpVendorPn ":"","split":"NO"}]}

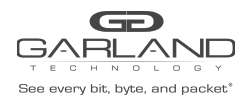

# Restful API Guide XtraTAP | P10GxxFE-X |1.16.1

*Note – Whenever modifying a port(s) all ports must be included in the body syntax.*

# **Display Port Availability**

GET https://xxx.xxx.xxx.xxx/portAvailability

#### **Display Port Statistics**

GET https://xxx.xxx.xxx.xxx/portCounterGet

## **Clear Port Statistics**

PUT https://xxx.xxx.xxx.xxx/portCounterClear

#### **5. Breakout Mode**

#### **5.1. Port Info**

# **Display Port Configuration**

GET https://xxx.xxx.xxx.xxx/portConfigGet

#### **Modify Port Configuration**

PUT https://xxx.xxx.xxx.xxx/portConfigPut

Body Syntax

{"ports":[{"portNumber":"1","speedSet":"1G","mode":"normal","description":"description ","sfpVendorPn":"","split":"NO"},{"portNumber":"2","speedSet":"10G","mode":"normal","d escription":"description","sfpVendorPn":"","split":"NO"},{"portNumber":"3","speedSet": "10G","mode":"normal","description":"description","sfpVendorPn":"","split":"NO"},{"por tNumber":"4","speedSet":"10G","mode":"normal","description":"description","sfpVendorPn ":"","split":"NO"}]}

*Note – Whenever modifying a port(s) all ports must be included in the body syntax.*

#### **Display Port Availability**

GET https://xxx.xxx.xxx.xxx/portAvailability

# **Display Port Statistics**

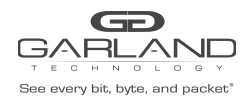

GET https://xxx.xxx.xxx.xxx/portCounterGet

## **Clear Port Statistics**

PUT https://xxx.xxx.xxx.xxx/portCounterClear

#### **6. Filter Mode**

#### **6.1. Packet Broker**

## **Display Packet Broker Configuration**

GET https://xxx.xxx.xxx.xxx/pbConfig

#### **Display Filter Template**

GET https://xxx.xxx.xxx.xxx/filtTemplates

#### **Create Filter Template**

POST https://xxx.xxx.xxx.xxx/filterTemplateAdd

Body Syntax

{"name":"NewFilterTemp","description":"","enabled":true,"filterType":"PASSBY","srcMac" :"","srcMacMask":"ff:ff:ff:ff:ff:ff","dstMac":"","dstMacMask":"ff:ff:ff:ff:ff:ff","eth erType":"","srcIp":"","srcIpMask":"255.255.255.255","dstIp":"","dstIpMask":"255.255.25 5.255","innerVlanId":"","outerVlanId":"","dscp":"","ipProtocol":"","l4SrcStartPort":"" ,"l4SrcEndPort":"","l4DstStartPort":"","l4DstEndPort":"","egressFilterPort":""}

*Note – The filter type may be PASSALL, PASSBY or DENYBY.*

#### **Modify Filter Template**

## POST https://xxx.xxx.xxx.xxx/filterTemplateChange

#### Body Syntax

{"name":"NewTemplate","description":"","enabled":true,"filterType":"PASSBY","dstMac":" ","dstMacMask":"ff:ff:ff:ff:ff:ff","srcMac":"","srcMacMask":"ff:ff:ff:ff:ff:ff","ether Type":"","ipProtocol":"","srcIp":"10.10.10.11","srcIpMask":"255.255.255.255","dstIp":" ","dstIpMask":"255.255.255.255","l4SrcStartPort":"","l4DstStartPort":"","l4SrcEndPort" :"","l4DstEndPort":"","outerVlanId":"","innerVlanId":"","dscp":"","egressFilterPort":" ","oldName":"NewTemplate"}

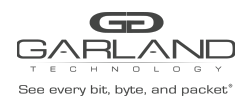

#### **Delete Filter Template**

POST https://xxx.xxx.xxx.xxx/filterTemplateRemove

Body Syntax

{"name":"NewFilterTemp"}

## **Display Config Map Counts**

GET https://xxx.xxx.xxx.xxx/configMapCounts

#### **Create Config Map / Ingress Filter**

POST https://xxx.xxx.xxx.xxx/configMapAdd

Body Syntax

{"loadBalanceGroup":{},"configMap":{"ingressPorts":["01"],"egress":{"ports":["02"],"tr unkGroup":""},"name":"NewConfigMap","description":"","enabled":true,"ingressFilters":[ {"name":"","description":"","enabled":true,"filterType":"PASSALL","srcMac": "","srcMacMask":"ff:ff:ff:ff:ff:ff","dstMac":"","dstMacMask":"ff:ff:ff:ff:ff:ff","ethe rType":"","srcIp":"","srcIpMask":"255.255.255.255","dstIp":"","dstIpMask":"255.255.255 .255","innerVlanId":"","outerVlanId":"","dscp":"","ipProtocol":"","l4SrcStartPort":"", "l4SrcEndPort":"","l4DstStartPort":"","l4DstEndPort":"","egressFilterPort":""}]},"egre ssFilters":{"02":[]}}

*Note - Multiple ingress ports, egress ports and ingress filters may be added.*

#### **Modify Config Map Priority**

POST https://xxx.xxx.xxx.xxx/configMapPriorityEnableChange

Body Syntax

[{"name":"CM1","enabled":true},{"name":"CM2","enabled":true},{"name":"CM3","enabled":t rue}]

Note – String the config maps as shown in the above example. The priority is established highest to *lowest based on the order listed.*

## **Enable/Disable Config Map**

POST https://xxx.xxx.xxx.xxx/configMapPriorityEnableChange

Body Syntax

Garland Technology | 716.242.8500 | [garlandtechnology.com/support](http://www.garlandtechnology.com/support) Copyright © 2021 Garland Technology, LLC. All rights reserved. 11 and 12 and 2011 11 and 2021 Garland Technology, LLC. All rights reserved.

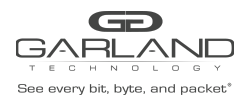

[{"name":"CM1","enabled":true},{"name":"CM2","enabled":false},{"name":"CM3","enabled": true}]

Note – String the config maps as shown in the above example. Config maps may be enabled or disabled *by modifying the "enabled" option true/false, true = enabled, false = disabled.*

#### **Delete Config Map**

POST https://xxx.xxx.xxx.xxx/configMapRemove

Body Syntax

["CM1","CM2","CM3"]

*Note – Identify the config map(s) using the "name".*

#### **Clear Config Map Counters**

POST https://xxx.xxx.xxx.xxx/configMapCountsClear

#### **Refresh Config Map Counters**

GET https://xxx.xxx.xxx.xxx/configMapCounts

## **6.2. Port Info**

#### **Display Port Configuration**

GET https://xxx.xxx.xxx.xxx/portConfigGet

#### **Modify Port Configuration**

PUT https://xxx.xxx.xxx.xxx/portConfigPut

Body Syntax

{"ports":[{"portNumber":"1","speedSet":"1G","mode":"normal","description":"description ","sfpVendorPn":"","split":"NO"},{"portNumber":"2","speedSet":"10G","mode":"normal","d escription":"description","sfpVendorPn":"","split":"NO"},{"portNumber":"3","speedSet": "10G","mode":"normal","description":"description","sfpVendorPn":"","split":"NO"},{"por tNumber":"4","speedSet":"10G","mode":"normal","description":"description","sfpVendorPn ":"","split":"NO"}]}

*Note – Whenever modifying a port(s) all ports must be included in the body syntax.*

#### **Display Port Availability**

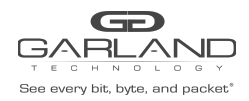

# GET https://xxx.xxx.xxx.xxx/portAvailability

# **Display Port Statistics**

GET https://xxx.xxx.xxx.xxx/portCounterGet

#### **Clear Port Statistics**

PUT https://xxx.xxx.xxx.xxx/portCounterClear

## **7. Aggregate Mode**

#### **7.1. Port Info**

# **Display Port Configuration**

GET https://xxx.xxx.xxx.xxx/portConfigGet

## **Modify Port Configuration**

PUT https://xxx.xxx.xxx.xxx/portConfigPut

Body Syntax

{"ports":[{"portNumber":"1","speedSet":"1G","mode":"normal","description":"description ","sfpVendorPn":"","split":"NO"},{"portNumber":"2","speedSet":"10G","mode":"normal","d escription":"description","sfpVendorPn":"","split":"NO"},{"portNumber":"3","speedSet": "10G","mode":"normal","description":"description","sfpVendorPn":"","split":"NO"},{"por tNumber":"4","speedSet":"10G","mode":"normal","description":"description","sfpVendorPn ":"","split":"NO"}]}

*Note – Whenever modifying a port(s) all ports must be included in the body syntax.*

#### **Display Port Availability**

GET https://xxx.xxx.xxx.xxx/portAvailability

#### **Display Port Statistics**

GET https://xxx.xxx.xxx.xxx/portCounterGet

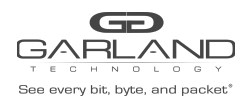

## **Clear Port Statistics**

PUT https://xxx.xxx.xxx.xxx/portCounterClear

## **8. Filter Tap Mode**

**8.1. Packet Broker**

#### **Display Packet Broker Configuration**

GET https://xxx.xxx.xxx.xxx/pbConfig

#### **Display Filter Template**

GET https://xxx.xxx.xxx.xxx/filtTemplates

## **Create Filter Template**

POST https://xxx.xxx.xxx.xxx/filterTemplateAdd

#### Body Syntax

```
{"name":"NewFilterTemp","description":"","enabled":true,"filterType":"PASSBY","srcMac"
:"","srcMacMask":"ff:ff:ff:ff:ff:ff","dstMac":"","dstMacMask":"ff:ff:ff:ff:ff:ff","eth
erType":"","srcIp":"","srcIpMask":"255.255.255.255","dstIp":"","dstIpMask":"255.255.25
5.255","innerVlanId":"","outerVlanId":"","dscp":"","ipProtocol":"","l4SrcStartPort":""
,"l4SrcEndPort":"","l4DstStartPort":"","l4DstEndPort":"","egressFilterPort":""}
```
*Note – The filter type may be PASSALL, PASSBY or DENYBY.*

# **Modify Filter Template**

POST https://xxx.xxx.xxx.xxx/filterTemplateChange

#### Body Syntax

{"name":"NewTemplate","description":"","enabled":true,"filterType":"PASSBY","dstMac":" ","dstMacMask":"ff:ff:ff:ff:ff:ff","srcMac":"","srcMacMask":"ff:ff:ff:ff:ff:ff","ether Type":"","ipProtocol":"","srcIp":"10.10.10.11","srcIpMask":"255.255.255.255","dstIp":" ","dstIpMask":"255.255.255.255","l4SrcStartPort":"","l4DstStartPort":"","l4SrcEndPort" :"","l4DstEndPort":"","outerVlanId":"","innerVlanId":"","dscp":"","egressFilterPort":" ","oldName":"NewTemplate"}

## **Delete Filter Template**

# POST https://xxx.xxx.xxx.xxx/filterTemplateRemove

#### Body Syntax

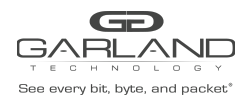

#### {"name":"NewFilterTemp"}

#### **Display Config Map Counts**

GET https://xxx.xxx.xxx.xxx/configMapCounts

#### **Create Config Map / Ingress Filter**

POST https://xxx.xxx.xxx.xxx/configMapAdd

#### Body Syntax

{"loadBalanceGroup":{},"configMap":{"ingressPorts":["01"],"egress":{"ports":["03","04" ],"trunkGroup":""},"name":"NewConfigMap","description":"","enabled":true,"ingressFilte rs":[{"name":"","description":"","enabled":true,"filterType":"PASSALL" ,"srcMac":"","srcMacMask":"ff:ff:ff:ff:ff:ff","dstMac":"","dstMacMask":"ff:ff:ff:ff:ff :ff","etherType":"","srcIp":"","srcIpMask":"255.255.255.255","dstIp":"","dstIpMask":"2 55.255.255.255","innerVlanId":"","outerVlanId":"","dscp":"","ipProtocol":"","l4SrcStar tPort":"","l4SrcEndPort":"","l4DstStartPort":"","l4DstEndPort":"","egressFilterPort":" "}]},"egressFilters":{"03":[],"04":[]}}

*Note - In the filter tap mode config maps may be made: Port 1 to Port 3 and/or Port 4 Port 2 to Port 3 and/or Port 4 Multiple ingress filters may be added*

#### **Modify Config Map Priority**

POST https://xxx.xxx.xxx.xxx/configMapPriorityEnableChange

#### Body Syntax

[{"name":"CM1","enabled":true},{"name":"CM2","enabled":true},{"name":"CM3","enabled":t rue}]

Note – String the config maps as shown in the above example. The priority is established highest to *lowest based on the order listed.*

#### **Enable/Disable Config Map**

POST https://xxx.xxx.xxx.xxx/configMapPriorityEnableChange

Body Syntax

[{"name":"CM1","enabled":true},{"name":"CM2","enabled":false},{"name":"CM3","enabled": true}]

Note – String the config maps as shown in the above example. Config maps may be enabled or disabled *by modifying the "enabled" option true/false, true = enabled, false = disabled.*

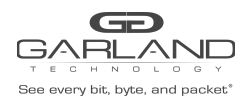

## **Delete Config Map**

POST https://xxx.xxx.xxx.xxx/configMapRemove

Body Syntax

["CM1","CM2","CM3"]

*Note – Identify the config map(s) using the "name".*

#### **Clear Config Map Counters**

POST https://xxx.xxx.xxx.xxx/configMapCountsClear

#### **Refresh Config Map Counters**

GET https://xxx.xxx.xxx.xxx/configMapCounts

# **8.2. Port Info**

#### **Display Port Configuration**

GET https://xxx.xxx.xxx.xxx/portConfigGet

#### **Modify Port Configuration**

PUT https://xxx.xxx.xxx.xxx/portConfigPut

#### Body Syntax

{"ports":[{"portNumber":"1","speedSet":"1G","mode":"normal","description":"description ","sfpVendorPn":"","split":"NO"},{"portNumber":"2","speedSet":"10G","mode":"normal","d escription":"description","sfpVendorPn":"","split":"NO"},{"portNumber":"3","speedSet": "10G","mode":"normal","description":"description","sfpVendorPn":"","split":"NO"},{"por tNumber":"4","speedSet":"10G","mode":"normal","description":"description","sfpVendorPn ":"","split":"NO"}]}

*Note – Whenever modifying a port(s) all ports must be included in the body syntax.*

#### **Display Port Availability**

GET https://xxx.xxx.xxx.xxx/portAvailability

#### **Display Port Statistics**

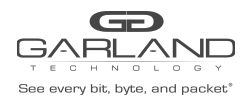

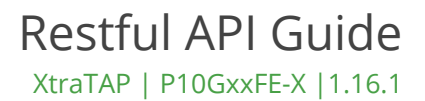

GET https://xxx.xxx.xxx.xxx/portCounterGet

# **Clear Port Statistics**

PUT https://xxx.xxx.xxx.xxx/portCounterClear